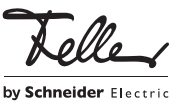

# M21474100/130207

# TK-Adapter a/b 3239-7585.TB.REG

### Installationsanleitung

Diese Anleitung enthält die nötigsten Informationen, wie Sie das Gerät installieren und in Betrieb nehmen. Für weitergehende Informationen konsultieren Sie bitte das Systemhandbuch Feller Türsprechsystem, das Sie unter der Artikel-Nummer 72.TUERKOMM-D... bestellen oder im Internet unter www.feller.ch herunterladen können.

Lieferumfang (zusätzlich zum TK-Adapter):

• USB-Kabel

• Installations-CD "Telephone System Manager"

Bitte geben Sie Ihrem Kunden bei der Übergabe diese Artikel ab.

#### Verwendungszweck

Der TK-Adapter a/b 3239-7585.TB.REG verbindet die Feller Türsprechanlage mit einer Teilnehmervermittlungsanlage (TVA/PBX). So können Telefone der TVA ähnlich einem Haustelefon innerhalb der Türsprechanlage genutzt werden.

Der TK-Adapter wird an ein freies a/b-Port der TVA angeschlossen und in der TVA als Telefon mit eigener Rufnummer eingerichtet. Die Konfiguration erfolgt wahlweise über die Telephone System Manager Software oder direkt über ein analoges Telefon (mit MFV) der TVA. Der Anschluss des PCs erfolgt mit dem mitgelieferten USB-Kabel am TK-Adapter.

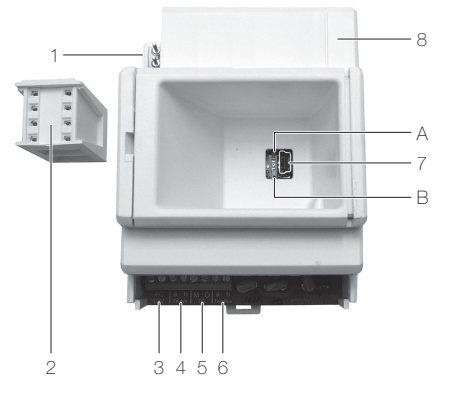

- Systembus zur TwinBus Zentrale
- 2 Systembusstecker
- 3 Alternative Spannungsversorgung 12 V AC  $\left[\sim, \, \simeq \right]$
- 4 Anschluss an a/b-Port der Teilnehmervermittlungsanlage [a, b]
- 5 Potenzialfreier Schaltkontakt [M, Ö]
- 6 Anschluss an Hauptbuslinie(n) [a, b]
- 7 USB-Buchse Mini-B für Verbindung zum PC
- 8 Systembus für den Anschluss von weiteren Systembusgeräten (bei Bedarf Abdeckung abtrennen)

Anzeigeelemente

- A Funktionsanzeige LED Sprechverbindung / USB
- B Funktionsanzeige LED Betriebszustand / USB

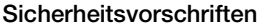

Dieses Gerät ist für den Anschluss an Kleinspannungskreise bestimmt und darf niemals an Niederspannung (230 V AC) angeschlossen werden

Eine nicht fachgerechte Montage in einer Umgebung mit Niederspannungserzeugnissen (230 V AC) kann schwerste gesundheitliche oder materielle Schäden verursachen.

Das Gerät darf nur von einer Elektrofachkraft montiert, angeschlossen oder entfernt werden. Eine Elektrofachkraft ist eine Person, die auf Grund ihrer fachlichen Ausbildung, Kenntnisse und Erfahrungen sowie ihrer Kenntnis der einschlägigen Normen die ihr übertragenen Arbeiten beurteilen und mögliche Gefahren durch Elektrizität erkennen kann. Die Angaben und Anweisungen in dieser Anleitung

müssen zur Vermeidung von Gefahren und Schäden stets beachtet werden.

Diese Anleitung ist Bestandteil des Produkts und muss beim Endkunden verbleiben.

# Technische Daten

Umgebungsbedingungen:

- Umgebungstemperatur 0 °C bis +40 °C - Rel. Luftfeuchtigkeit max. 60% Spannungsversorgung über Systembus oder

12 V AC aus Netztrafo 6477 Stromaufnahme

- aus Systembus - aus Netztrafo 6477 max. 41 mA max. 67 mA<br>70 x 90 x 60 mm (4 TE) Abmessungen  $(B \times H \times T)$ 

### Eigenschaften

• Signalisierung auf bis zu 200 Teilnehmer

- 1–20-stellige Teilnehmernummern
- Potentialfreier Schaltkontakt 24 V / 1 A
- z.B. zum Schalten einer zusätzlichen Eingangstüre.

# Installation

Die Installation des Geräts in Kombination mit einem Niederspannungsgerät (Netzanschluss) nur dann durchführen, wenn elektrische Spannungslosigkeit sichergestellt ist (Kontrolle mit Messgerät).

Die Installation ist nach der geltenden Niederspannungs-Installationsnorm (NIN) SEV 1000 vorzunehmen.

Bei der Installation des Geräts gehen Sie wie folgt vor:

• Entfernen Sie die Klemmenabdeckung.

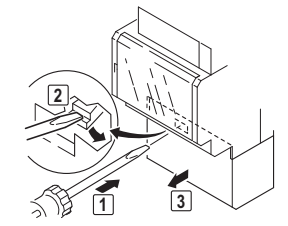

• Klicken Sie das Gerät auf der entsprechenden Hutschiene TH35 im Unterverteiler oder Tableau ein.

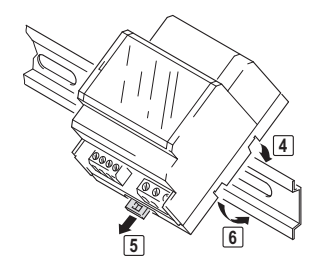

- Schliessen Sie das Gerät gemäss Schema an.
- Montieren Sie die Klemmenabdeckung wieder.

• Trennen Sie am Nachbargerät die Systembus-Abdeckung ab und verbinden Sie die Geräte mit dem Systembusstecker.

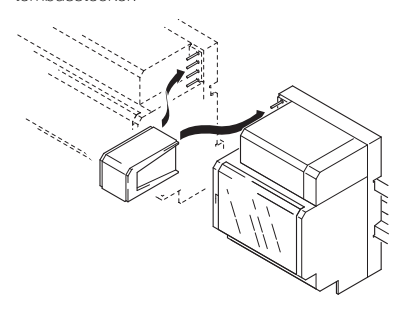

# Schemas

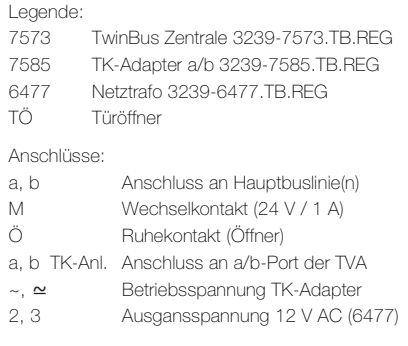

### Anschluss mit Versorgung aus Systembus

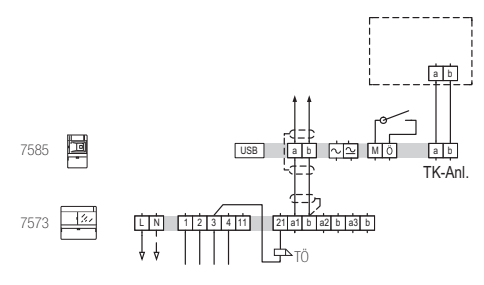

Anschluss mit Versorgung aus Netztrafo

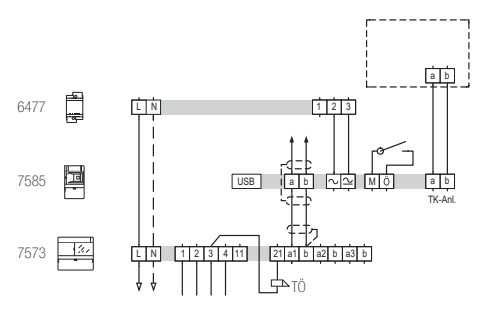

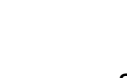

**DE** 

# Inbetriebnahme

## TK-Adapter in der TVA einrichten

Richten Sie den TK-Adapter in der TVA als analoges Telefon ein:

Rufnummer:

Achten Sie dabei auf folgende Punkte:

- > Der analoge Port, auf welchem der TK-Adapter angeschlossen wird, darf nicht auf automatische Amtsholung eingestellt sein.
- > Der Port darf nicht von extern angewählt werden können.
- > Soll ein Sonnerie-Drucktaster einen Türruf auf mehreren analogen Anschlüssen signalisieren, kann der Sonnerie-Drucktaster einem Gruppenruf zugeordnet werden, falls die TVA diese Funktion unterstützt.

#### Konfiguration mit der Telephone System Manager Software

Die Inbetriebnahme des TK-Adapters kann mit der Telephone System Manager Software erfolgen. Diese muss auf dem PC, den Sie mit dem TK-Adapter verbinden, installiert sein.

- Verbinden Sie Ihren PC mit dem mitgelieferten USB-Kabel mit dem TK-Adapter.
- Starten Sie das Programm.
- Bearbeiten Sie die Einstellungen und übertragen Sie die Daten auf den TK-Adapter.

Die Oberfläche der Software ist in 3 Register unterteilt und erlaubt die einfache Parametrierung folgender Befehle (siehe Befehlsübersicht).

- Teilnehmer zuordnen: 10, 13, 14, 11, 12, 19
- Schaltbefehle: 88
- **Einstellungen** 
	- Potentialfreier Schalter: 92, 90, 91
	- Türöffner: 87, 89, 86
	- Telefonanlage: 80, 81, 82, 83
	- Grundeinstellungen: 93, 94, 95, 96, 98, 84, 85

# Manuelle Konfiguration

Mit einem analogen Telefon (mit MFV) der TVA können Sie den TK-Adapter im laufenden Betrieb konfigurieren. Es können alle Funktionen der Software ausgeführt werden.

## Inbetriebnahmemodus aktivieren

- Heben Sie den Telefonhörer ab . Der interne Wählton der TVA ist zu hören ♪ (es darf kein Amtston zu hören sein)
- Wählen Sie die Rufnummer des TK-Adapters. Ein kurzer Sonderton <br/>  $\blacktriangleright$ ertönt.
- Wählen Sie \* \* (2x Stern).
- Geben Sie den 4-ziffrigen Sicherheitscode (PIN) ein (werkseitig ist 0000 eingestellt). Ein positiver Quittungston ertönt.
- Führen Sie die notwendigen Befehle (siehe Befehlsübersicht) aus.

Jeder Inbetriebnahmeschritt wird mit einem Signalton quittiert. Nachdem der Quittierton ausgegeben wurde, kann die nächste Schritt ausgeführt werden.

# Inbetriebnahmemodus deaktivieren

Wählen Sie \* und legen Sie den Hörer auf [4].

## Befehlsübersicht

Jeder Inbetriebnahmeschritt besteht aus einem Befehl und einem oder mehreren Parametern. Bei der Eingabe ist darauf zu achten, dass (mit Ausnahme der Rufnummer) jeweils die beim Wertebereich angegebene Anzahl Ziffern eingegeben wird (mit führenden Nullen), Bsp. 83 0030 Eingabesyntax: <Befehl> <Parameter> Quittierton

- <Parameter> = <Speicherplatz> : 000–199
	- $R$ -Rufnummer $>$ : 2...20 Ziffern (0–9) <Schalter> : 0=aus/inaktiv | 1=ein/aktiv <Wertebereich>

In eckigen Klammern [ ] ist jeweils die Werkseinstellung angegeben.

- Befehl Bedeutung
- Parameter
- 10 Rufnummer eintragen

<Speicherplatz> <Rufnummer> Interne Rufnummer des Teilnehmers einem Speicherplatz zuordnen. Ohne Rufnummer wird der Speicherplatz komplett gelöscht. Ist die Rufnummer kürzer als 20 Ziffern, muss die Eingabe mit \* abgeschlossen werden.

- 11 Sonnerie-Drucktaster einlernen
- <Speicherplatz>

Sonnerie-Drucktaster für zugeordneten Teilnehmer einlernen. Es wird eine Verbindung zur Aussensprechstelle aufgebaut. Mit \* wird die Sprechverbindung beendet. Innerhalb von 1 Minute muss der entsprechende Sonnerie-Drucktaster gedrückt werden. Es können Türrufe und Befehle von Tastenadaptern 4645 eingelernt werden.

12 Sonnerie-Drucktaster "löschen"

<Speicherplatz>

Sonnerie-Drucktaster Zuordnung wird aus Speicherplatz gelöscht.

13 Schaltkontakt

<Speicherplatz> <Schalter> [0] Bei erteilter Berechtigung (1) wird mit Betätigen des für den zugeordneten Teilnehmer eingelernten Sonnerie-Drucktasters der TK-Schaltkontakt automatisch geschaltet (Schaltautomatik). Ist die Berechtigung gesperrt (0), kann der Schaltkontakt am Telefon mit #07 betätigt werden.

- 14 Teilnehmer aktivieren
	- <Speicherplatz> <Schalter> Zugeordneten Teilnehmer aktivieren (1). Ist der Teilnehmer inaktiv (0), erfolgt (bei Betätigung des

Sonnerie-Drucktasters) kein Verbindungsaufbau. 19 Speicherplatz überprüfen

- <Speicherplatz>
	- Es wird überprüft, ob der Speicherplatz noch frei oder bereits belegt ist:
	- langer Quittungston: Speicherplatz belegt kurzer Quittungston: Speicherplatz frei
- 80 Pausenzeit Besetztton
- <Wertebereich 0020–0400> [0050] Pausenzeit in 100stel Sekunden Werkseinstellung: 500 ms
- 81 Signalzeit Besetztton
- <Wertebereich 0020–0200> [0030] Signalzeit in 100stel Sekunden Werkseinstellung: 300 ms
- 82 Pausenzeit Freiton <Wertebereich 0040–0400> [0400]
- Pausenzeit in 100stel Sekunden Werkseinstellung: 4000 ms 83 Signalzeit Freiton
- <Wertebereich 0010–0100> [0100] Signalzeit in 100stel Sekunden Werkseinstellung: 1000 ms
- Sprachlautstärke Aussensprechstelle <Wertebereich 01–10> [05]
- 85 Sprachlautstärke Telefon
- <Wertebereich 01–10> [05]
- 86 Berechtigung Türöffnerautomatik <Schalter> [0]

Türöffnerautomatik für alle Teilnehmer freigeben (1). Mit der Türöffnerautomatik wird mit Betätigen eines Sonnerie-Drucktasters automatisch der Türöffner geschaltet, ohne dass der Türöffner betätigt werden muss. Bei erteilter Berechtigung kann die Türöffnerautomatik am Telefon mit #90 aktiviert und mit #91 deaktiviert werden.

- 87 Türöffnerbetätigung ohne Sprechverbindung <Schalter> [0]
	- Bei erteilter Berechtigung (1) kann der Türöffner mit der mit dem Befehl 89 zugeordneten Kennziffer betätigt werden, ohne dass eine Sprechverbindung besteht.

M21474100/130207 2

Befehl Bedeutung Parameter

- 88 Schaltbefehle einrichten
- <Schaltbefehl 01–10> <Kennziffer 10–89>
	- Jedem der bis zu 10 verschiedenen Schaltbefehle kann eine Kennziffer zugeordnet werden. Der Schaltbefehl kann vom Telefon aus durch Eingabe von #Kennziffer ausgeführt werden. Der Schaltbefehl muss am Schaltgerät 4981 als Sonderschaltbefehl eingelernt werden (siehe Installationsanleitung Schaltgerät).
- 89 Kennziffer für Türöffner zuordnen

<Kennziffer 1–9> [9]

Dem Türöffner wird eine bestimmte Kennziffer zugeordnet. Durch Eingabe von \*Kennziffer am Telefon wird der Türöffner geschaltet.

90 Einschaltverzögerung Schaltkontakt <Wertebereich 0–9> [0]

Einschaltverzögerung in Sekunden, bis der TK-Schaltkontakt schaltet.

- 91 Schaltzeit Schaltkontakt
- <Wertebereich 1–9> [3]

Schaltzeit des TK-Schaltkontakts in Sekunden. 92 Berechtigung Schaltkontakt

<Schalter> [1]

Bei erteilter Berechtigung (1) kann die TK-Schaltkontaktfunktion mit der Kennziffer #92 aktiviert und mit #93 deaktiviert werden. Eine gesperrte Berechtigung (0) verhindert ein versehentliches Aktivieren oder Deaktivieren der Schaltkontaktfunktion (siehe Bedienung).

- 93 Mithörsperre ein-/ausschalten
	- <Schalter> [1]

Bei ausgeschalteter Mithörsperre (0) wird ohne Anwahl eine Verbindung zur Aussensprechstelle aufgebaut. Sind weitere Teilnehmer an der Türsprechanlage angeschlossen, sollte die Mithörsperre nicht ausgeschaltet werden.

94 Numerische Anwahl ein-/ausschalten

<Schalter> [1]

Das Codiermodul 5192 ermöglicht in der Betriebsart "Tastatur" das direkte Anwählen eines **Teilnehmers** 

Bei Anwahl der TVA-Teilnehmer mittels Codiermodul brauchen die internen Rufnummern im TK-Adapter nicht eingerichtet werden. Die bis zu 6 stellige Ziffernfolgen werden im TK-Adapter erkannt, in MFV-Wahlsignale umgewandelt und direkt zur TVA gesendet.

95 Rufzeit einstellen

<Wertebereich 10–99> [25]

Maximale Rufzeit zum Teilnehmer in Sekunden.

- 96 Belegtzeit einstellen
	- <Wertebereich 030–180> [060] Maximale Dauer eines Gesprächs mit der Aussensprechstelle in Sekunden.
- 97 Werkseinstellungen

1234

Mit 97 1234 werden alle Werte des TK-Adapters auf ihre Werkseinstellungen zurückgesetzt.

nach einer kurzen Zeitverzögerung ohne Betätigung einer Taste automatisch ein Türgespräch entgegennehmen. Bei gesperrter Berechtigung (0) muss er dazu eine Ziffer 0–9 drücken.

Der TK-Adapter ist mit einem 4-ziffrigen Sicherheitscode (PIN) gegen unberechtigte Manipulation geschützt (werkseitig ist 0000 eingestellt). Es wird dringend empfohlen, die werkseitige PIN zu

98 Automatische Sprachaufschaltung

99 Sicherheitscode (PIN) ändern <Wertebereich 0000–9999> [0000]

<Schalter> [0] Bei erteilter Berechtigung (1) kann der Teilnehmer

ändern.

#### Konfiguration mit Telefon

Analog zu den Registern der Telephone System Manager Software können folgende Einstellungen vorgenommen werden:

#### Teilnehmer zuordnen

• Aktivieren Sie den Inbetriebnahmemodus.

<Rufnummer TK-Adapter> \* \* <PIN> Bsp.: မျို ♪ 99 ♪ \* \* 0000

• Speichern Sie die anzuwählende interne Rufnummer im TK-Adapter. Beginnen Sie mit dem ersten Speicherplatz (000) und fahren bei weiteren Teilnehmern mit der Nummerierung fort (001, 002 ...). Schliessen Sie den Schritt mit \* ab, wenn die Rufnummer kürzer als 20 Ziffern ist.

10 <Speicherplatz> <Rufnummer> \* Bsp.: 10 000 4711 \*

- Lernen Sie den Sonnerie-Drucktaster für die Rufnummer ein.
- 11 <Speicherplatz>
- Fordern Sie die Person an der Aussensprechstelle auf, den entsprechenden Sonnerie-Drucktaster innerhalb von 1 Minute nach Beendigung des Gesprächs zu drücken.
- Beenden Sie das Gespräch mit \*.
- Entsprechender Sonnerie-Drucktaster muss gedrückt werden. Ein erfolgreiches Einlernen wird mit einem Signalton puittiert.

Bsp.: **11 000** ♪ \* Sonnerie für 4711 ♪

• Optional können Sie den Sonnerie-Drucktaster für das automatische Auslösen des TK-Schaltkontakts (Schaltautomatik) konfigurieren. 13 <Speicherplatz> 1

Bsp.: 13 000 1  $\sqrt{ }$ 

• Aktivieren Sie die Zuordnung des Sonnerie-Drucktasters zur internen Rufnummer. Ohne Aktivierung werden keine Telefone der TVA angewählt. 14 <Speicherplatz> 1

Bsp.: 14 000 1

#### Schaltbefehle

Sollen von Telefonen der TVA Schaltbefehle an das Schaltgerät 4981 ausgelöst werden können (z.B. für das Schalten von Licht etc.), müssen Sie im Inbetriebnahmemodus für jeden Schaltbefehl eine Kennziffer definieren.

• Definieren Sie die Kennziffer für jeden Schaltbefehl. 88 <Schaltbefehl 01-10> <Kennziffer 10-89> ♪ Bsp.: 88 01 11 , um mit #11 das Licht zu schalten

Hinweis: Der Schaltbefehl kann nur ausgeführt werden, wenn er bei der Inbetriebnahme des Schaltgeräts als Sonderschaltbefehl eingelernt wurde (siehe Installationsanleitung Schaltgerät).

#### Potentialfreier Schaltkontakt

Der TK-Schaltkontakt ist, falls verwendet, werkseitig wie folgt eingestellt:

- Berechtigung für Aktivierung erteilt
- Verzögerungszeit 0 Sekunden
- Schaltzeit 3 Sekunden
- Schaltkontakt ist aktiv

Diese Einstellungen können Sie im Inbetriebnahmemodus mit folgenden Befehlen ändern:

- Berechtigung sperren: 92 0
- Verzögerungszeit ändern: 90 x
- Schaltzeit ändern: 91 x  $\int$
- Die Schaltkontaktfunktion kann von jedem Teilnehmer mit #92 aktiviert, d.h. der Schaltkontakt kann während eines Gesprächs mit #07 geschaltet werden, und mit #93 deaktiviert werden. Ist die Schaltkontaktfunktion deaktiviert, ist der Schaltkontakt generell gesperrt und kann von keinem Teilnehmer mehr geschaltet werden.

#### **Türöffner**

Der Türöffner ist werkseitig wie folgt eingestellt:

- Kennziffer für Betätigung: \*9
- Keine Betätigung ohne Sprechverbindung
- Keine Berechtigung für Türöffnerautomatik
- Türöffnerautomatik ausgeschaltet

Diese Einstellungen können Sie im Inbetriebnahmemodus wenn gewünscht mit folgenden Befehlen ändern:

- Andere Kennziffer (Bsp.: \*5), um den Türöffner zu betätigen: 89.5 b
- Berechtigung für Betätigung ohne Sprechverbindung vergeben: 87 1
- Berechtigung für Türöffnerautomatik vergeben:  $861 h$
- Die Türöffnerautomatik kann von jedem Teilnehmer mit #90 eingeschaltet und mit #91 ausgeschaltet werden.

#### Anpassung Telefonanlage

Mit den Befehlen 80–83 können Sie die Pausen- und Signalzeiten für den Besetzt- und Freiton ändern.

#### Grundeinstellungen

Die Grundeinstellungen können Sie im Inbetriebnahmemodus mit folgenden Befehlen ändern:

- Mithörsperre einschalten: 93 1
- Numerische Anwahl ausschalten: 94 0 • Maximale Ruf- und Belegtzeiten ändern:
- $95 \times x$  und  $96 \times x \rightarrow$
- Automatische Sprachaufschaltung einschalten: 98 1  $\sqrt{ }$
- Sprachlautstärken Aussensprechstelle und Telefon ändern: 84 xx  $\downarrow$  und 85 xx  $\downarrow$

# Bedienung

Auf der folgenden Seite finden Sie eine Übersicht der möglichen Befehle, die am Telefon der TVA abgesetzt werden können. Bitte informieren Sie alle Teilnehmer oder geben Sie ihnen eine Kopie der Seite ab.

#### Fehlersuche

Fehler

- Ursache Abhilfe
- Kein Sprachaufbau möglich z.B. bei Inbetriebnahme. Klemme a1 und b der TwinBus Zentrale 7573 nicht mit TK-Adapter 7585 verbunden → Klemme auflegen
- Kein Klingelsignal am Telefon, Besetztton erfolgt. Nebenstelle des TK-Adapters wurde als Rufziel einge-
- geben → Rufziel ändern TK-Adapter kann nicht angewählt werden
- Keine Spannungsversorgung
- → Spannungsversorgung herstellen
- Nach Abnehmen des Hörers nur Signalton im Hörer Es wurde keine Taste 0–9 betätigt
	- → Taste 0-9 drücken

Bei Aufbau der Sprechverbindung bricht TK-Adapter alles ab.

- Zu niedrige oder falsche Spannungsversorgung (z.B. Klemme 3 und 4 der TwinBus Zentrale 7573 gewählt) → Systembusstecker stecken und Klemme frei lassen oder separaten Netztrafo 6477 mit 12 V AC anschliessen
- Ruf wird unabhängig von der eingestellten Rufzeit nur 3 bis 4 Mal signalisiert.
- Hörtöne werden vom TK-Adapter falsch interpretiert → Signal-Pausenverhältnis angleichen

Nach Abheben des Hörers wird eine sofort abbrechende Verbindung aufgebaut

Hörtöne werden vom TK-Adapter falsch interpretiert  $\rightarrow$  Signal-Pausenverhältnis angleichen

### Einstellungen Schaltbefehle

<Schaltbefehl> Funktion <Kennziffer>

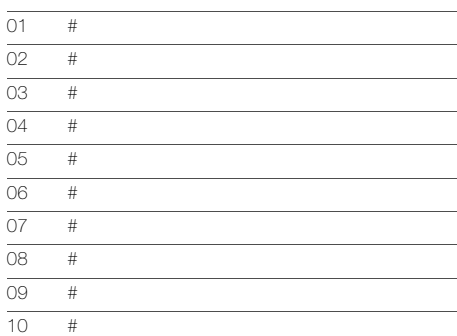

#### Eingerichtete Teilnehmer

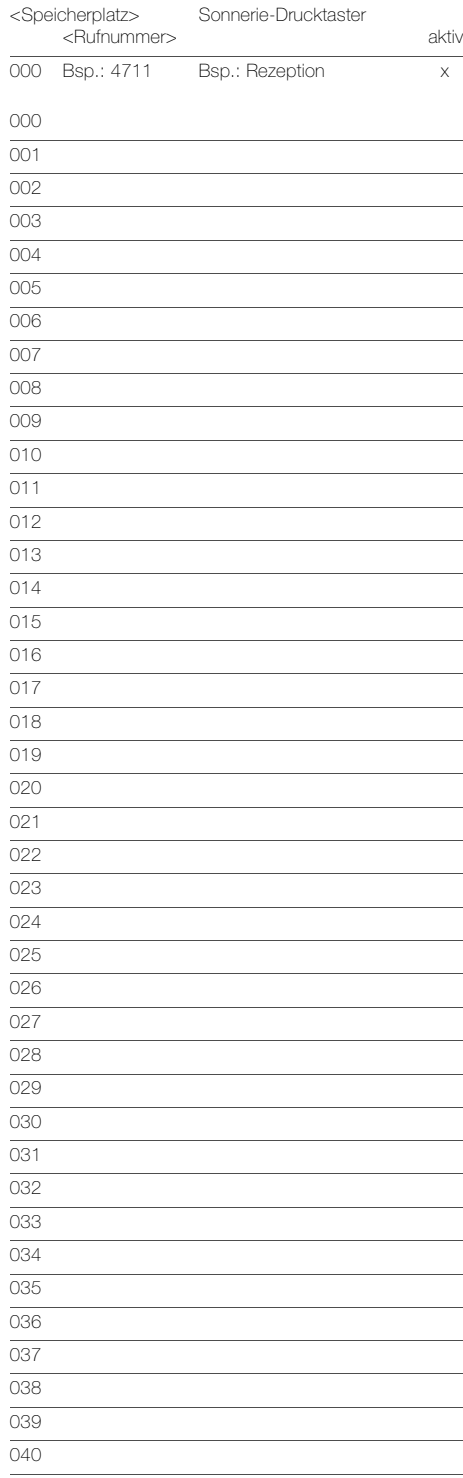

# Bedienungsanleitung TK-Adapter

Mit Ihrem Telefon können Sie, zusätzlich zu den Funktionen Ihrer Teilnehmervermittlungsanlage (TVA), mit einer Person bei der Aussensprechstelle sprechen und den Türöffner betätigen. Abhängig vom Ausbaustand der Anlage können Sie auch das (Treppenhaus-)Licht oder einen weiteren Schaltkontakt schalten.

# Sprechverbindung aufbauen

Klingelt eine Person an der Sonnerie der Aussensprechstelle, ertönt ein Rufton. Nehmen Sie den Hörer ab, betätigen Sie eine beliebige Taste 1–9 und sprechen Sie mit der Person am Eingang. Ist die automatische Sprachaufschaltung aktiviert, muss keine Taste gedrückt werden. Automatische Sprachaufschaltung:  $\Box$  ja /  $\Box$  nein

Sie können auch eine Verbindung zur Aussensprechstelle aufbauen, ohne dass jemand klingelt. Nehmen Sie den Hörer ab, wählen Sie die Rufnummer des TK-Adapters und betätigen Sie eine beliebige Taste 1–9.

Rufnummer TK-Adapter:

maximale Sprechzeit:

## Türöffner

Drücken Sie bei bestehender Verbindung zum TK-Adapter die Kennziffer für den Türöffner.

Kennziffer Türöffner: \*

# Türöffnerautomatik

Mit eingeschalteter Türöffnerautomatik wird mit Betätigen eines Sonnerie-Drucktasters an der Aussensprechstelle automatisch der Türöffner geschaltet, ohne dass die Kennziffer für den Türöffner eingegeben werden muss.

Die Türöffnerautomatik können Sie bei bestehender Verbindung zum TK-Adapter mit #90 einschalten und mit #91 wieder ausschalten.

Hinweis: Diese Aktivierung/Deaktivierung ist für ALLE im TK-Adapter zugeordneten Sonnerie-Drucktastern wirksam.

Türöffnerautomatik: □ ja / □ nein

#### TK-Schaltkontakt

Sofern der Schaltkontakt des TK-Adapters verwendet wird, können Sie diesen bei bestehender Verbindung zum TK-Adapter mit #07 auslösen.

TK-Schaltkontakt: □ ja / □ nein

Funktion:

Bei erteilter Berechtigung durch Ihren Systemverantwortlichen können Sie die Schaltkontaktfunktion mit #92 aktivieren und mit #93 deaktivieren.

Bei aktiver Schaltkontaktfunktion kann der Schaltkontakt von jedem Teilnehmer mit #07 geschaltet werden. Ist die Schaltkontaktfunktion deaktiviert, ist der Schaltkontakt generell gesperrt und kann nicht mehr geschaltet werden. Berechtigung:  $\Box$  ja /  $\Box$  nein

### Zusatzfunktionen (z.B. Licht) schalten

Sofern die Türsprechanlage mit einem oder mehreren Schaltgeräten ausgerüstet ist, z.B. zum Einschalten der Beleuchtung, können Sie bei bestehender Verbindung zum TK-Adapter Schaltbefehle senden. Jedem Schaltbefehl ist eine Kennziffer zugeordnet.

Kennziffer Schaltfunktion

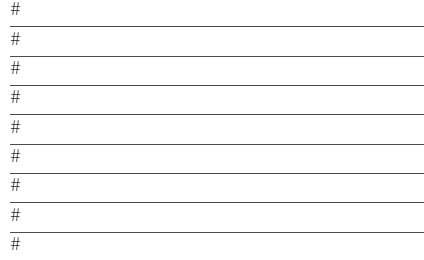

#### Übersicht der festen Schaltbefehle

Bei bestehender Verbindung zum TK-Adapter können Sie folgende Schaltbefehle absetzen:

#01–#06 In Verbindung mit einem Kameraumschalter 4915 können bis zu 6 Videokameras angesteuert werden.

#07 TK-Schaltkontakt schalten

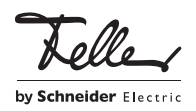